```
GRUB 2 : commandes
```
- Objet : GRUB 2, le chargeur d'amorçage version 2.
- Niveau requis : [débutant,](http://debian-facile.org/tag:debutant?do=showtag&tag=d%C3%A9butant) [avisé](http://debian-facile.org/tag:avise?do=showtag&tag=avis%C3%A9)
- Commentaires : depuis Squeeze, GRUB 2 a remplacé GRUB Legacy.
- Débutant, à savoir : [Utiliser GNU/Linux en ligne de commande, tout commence là !.](http://debian-facile.org/doc:systeme:commandes:le_debianiste_qui_papillonne)  $\ddot{\mathbf{\Theta}}$
- Suivi :
	- [à-tester](http://debian-facile.org/tag:a-tester?do=showtag&tag=%C3%A0-tester)
		- © Créé par Ssmolski le 23/03/2013
		- Mise à jour par **…** le …
		- Testé par **…** le …
- Commentaires sur le forum : [Lien vers le forum concernant ce tuto](https://debian-facile.org/viewtopic.php?pid=130659#p130659)<sup>[1\)](#page--1-0)</sup>

# **Préalable**

Les commandes de ce tuto sont à faire en tant que [root](http://debian-facile.org/doc:systeme:superutilisateur) sauf indication contraire.

# **grub-install**

Installation de grub2

```
grub-install --recheck "(hd0)"
```
update-grub

- "**hd0**" désigne le premier disque,
- "–**recheck**" est facultative, elle vérifie la liste des périphériques et
- affichera la table sur la console.

### **Nota :**

Si votre système comporte un lecteur de disquette, et que celui-ci est listé dans le fichier **/boot/grub/device.map**, il vaut mieux ajouter l'option :

"--no-floppy"

à la commande d'installation pour éviter que le lecteur de disquette ne se retrouve positionné comme cible pour la racine (/).

On peut utiliser la notation /dev/sda (par exemple) au lieu de (hd0).

# **grub-mkconfig**

La commande **grub-mkconfig** met à jour grub2<sup>[2\)](#page--1-0)</sup>.

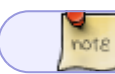

C'est la commande dont l'utilisation est la plus courante.

Cette commande va :

- 1. sourcer tous les scripts dans **/etc/grub.d**,
- 2. eux même renvoyant les variables de **/etc/default/grub**,
- 3. et générer ou mettre à jour le fichier **grub.cfg**.

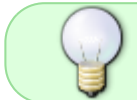

Il faut exécuter cette commande après chaque modification d'un script ou d'une variable de configuration de grub2.

### **Syntaxe :**

La syntaxe est la suivante:

```
grub-mkconfig -o /boot/grub/grub.cfg
```
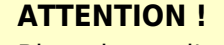

Bien ajouter l'option :  $-0^{3}$ 

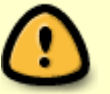

- · Sans cette option : Le résultat est écrit uniquement sur stdout<sup>[4\)](#page--1-0)</sup> et sera effacé dès la prochaine mise à jour de grub2.
- Avec cette option : Le résultat est bien écrit dans le fichier **grub.cfg**. Il reste intact jusquà une prochaine modification volontaire de votre part.

**Nota :**

**grub-mkconfig** est également invoqué automatiquement à l'installation d'un nouveau noyau.

## **grub-setup**

Sert à créer une image de démarrage qui se lancera depuis la partition indiquée (de la forme **(hd0,1)**.

Parmi les options, il y a :

1. -root-device= /une partition root/

- 2. -directory= /un autre répertoire/ que : /boot/grub pour implanter l'image.
- 3. -device-map= /un fichier device.map/ différent de celui du système. Par exemple pour démarrer depuis **un système sur clé usb**.

### **grub-mkdevicemap**

Cette commande ne s'utilise pas en usage normal.

Cette commande crée un fichier

/boot/grub/device.map

À utiliser après :

- un ajout/retrait de disque,
- une modification dans l'agencement des disques dans le bios…

### **grub-mkrescue**

Sert à créer un disque de démarrage qui peut servir de disque de secours. Par défaut c'est un **cdrom** qui est proposé à être gravé.

On peut également créer une disquette avec l'option :

```
--image-type=floppy
```
On peut aussi indiquer des modules à charger avec :

--modules=

Et encore préciser le type d'émulation afin de l'adapter au media : **cdrom** (par défaut) ou **floppy**.

#### **Exemple floppy :**

```
grub-mkrescue --image-type=floppy --emulation=floppy --modules=lvm test.img
```
L'image résultante pourra être copiée sur une disquette.

## **grub-probe**

Les options spécifiques au système de fichier devraient être correctement détectées par grub2 grâce à la commande **grub-probe**.

#### **Exemple UUID** :

Taper :

grub-probe -d /dev/sda1 --target=fs\_uuid

Puis en terminal user :

ls -l /dev/disk/by-uuid/ | grep sda1

Et comparer les résultats pour voir si c'est le bon **UUID** qui est détecté.

#### **Exemple raid** :

Contrôlons que grub2 détecte correctement notre volume **raid** /dev/md0, sur lequel est installé la racine du système, et chargera les modules nécessaires :

grub-probe -d /dev/md0 -tabstraction

Ici on utilise la forme courte de **-target**<sup>[5\)](#page--1-0)</sup> pour vérifier la reconnaissance de la couche d'abstraction du système de fichier (le raid). La réponse devrait être :

raid mdraid

Ce qui, dans ce cas, correspond aux modules à inclure dans le **core.img** à charger par grub2. Les paramètres possibles sont :

- $\bullet$  fs
- fs uuid
- drive
- device
- partmap
- abstraction

On peut indiquer à la commande grub-probe :

#### **Exemple device.map** :

1. un fichier **device.map** spécifique à un chemin vers les fichiers de configuration. Par défaut c'est :

/boot/grub/device.map

2. ou bien, à la place d'utiliser l'option **-d** <sup>6</sup>) *Un chemin vers un volume* /.

#### **Exemple tabstraction** :

grub-probe /boot/grub/ -tabstraction

### **Nota :**

Pour une liste complète des modules disponibles :

1. vous pouvez regarder dans

/boot/grub

2. ou bien taper en terminal user :

ls -l /boot/grub/ | grep .mod | less

[1\)](#page--1-0)

[2\)](#page--1-0)

[3\)](#page--1-0)

N'hésitez pas à y faire part de vos remarques, succès, améliorations ou échecs !

La commande **update-grub** fonctionne toujours avec grub2

–output [4\)](#page--1-0) la [console](http://debian-facile.org/doc:systeme:console) [5\)](#page--1-0) qui est **-t** [6\)](#page--1-0)

ou**–device)**

From: <http://debian-facile.org/> - **Documentation - Wiki**

Permanent link: **<http://debian-facile.org/doc:systeme:grub2:commande>**

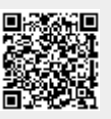

Last update: **10/06/2018 07:26**